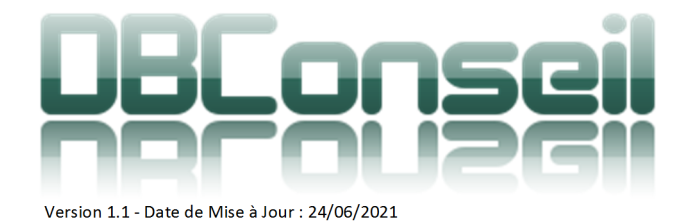

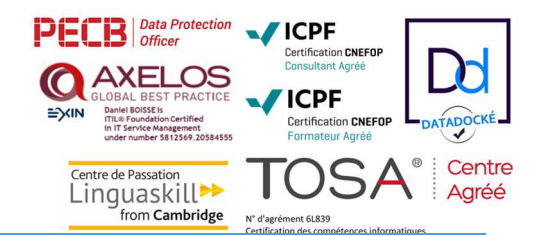

# INITIATION ILLUSTRATOR

# PRÉSENTIEL OU EN CLASSE À DISTANCE TYPE D'ACTION : ACQUISITION DES DONNÉES

# DURÉE DU STAGE : 2 JOURS (14H) DÉLAI D'ACCÈS À LA FORMATION : 3 SEMAINES

Indicateur global de satisfaction : (Satisfait et Très Satisfait) : 100%

# TARIF INTRA / À DISTANCE : NOUS CONSULTER SUIVI : Feuille d'émargement signée par 1/2 journée

## NIVEAU :

 $\boxtimes$  Initiation  $\boxtimes$  Intermédiaire  $\square$  Avancé  $\square$  Expert

**Intervenant : Formateur Spécialiste des outils ADOBE et des techniques d'infographie Prépresse et web Certifié TOSA DIGITAL** 

Accessibilité/ PSH : Consultation auprès du chef d'entreprise sur les salariés à former et plus précisément des PSH (Personnes en Situation de Handicap) en tenant compte des conditions internes à l'entreprise (accès à la salle de formation, adaptation des moyens de la formation …).

# **OBJECTIFS PEDAGOGIQUES :** PREREQUIS

- $\checkmark$  Utiliser les principaux outils de dessin vectoriel
- Concevoir une illustration en utilisant les calques
- $\checkmark$  Travailler les effets de vectorisation image et texte
- $\checkmark$  Gérer et optimiser les typographies et les textes
- Choisir et paramétrer le format d'export de ses illustrations selon leur destination

 $\checkmark$  Savoir utiliser un ordinateur dans ses fonctions de base.

# **PUBLIC VISE**

- Toute personne ayant à créer ou modifier des illustrations vectorielles simples.
- 5 personnes maximum

# **MOYENS PEDAGOGIQUES** MOYENS TECHNIQUES UTILISES

- $\checkmark$  Alternance de concepts théoriques et de cas pratiques
- Méthodes d'animation participatives
- $\checkmark$  Travail de groupe sur cas pratiques issus, dans la mesure du possible, du contexte de travail des participants
- Exercices de validation des acquis à réaliser en toute autonomie tout au long de la formation

# Un ordinateur par personne,

- Tableau blanc,
- Un support de cours

# **MOYENS D'EVALUATION DE LA FORMATION**

# **À CHAUD / A LA FIN DE LA FORMATION À FROID / SUIVI à 3 mois**

- Au cours de la formation, suivi du responsable de projet.
- Évaluation écrite à l'issue de la formation où le participant donnera ses impressions par écrit et à l'oral.
- QCM envoyé aux apprenants (évolution et vérification de la maîtrise des acquis)
- Évaluation du transfert des acquis avec la direction
- **SANCTION DE LA FORMATION**

Attestation de formation remise à chaque apprenant à l'issue du stage et/ou certification TOSA CODE CPF / TOSA : 237359

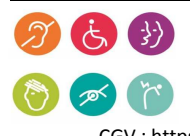

Société par Actions simplifiée au capital de 5.000 € - www.dbconseil.com – Code APE 7022Z Siège : 843 Chemin des Taillades 84830 SERIGNAN DU COMTAT– ℡ 06.30.09.05.51 – contact@dbconseil.com Organisme de Formation enregistré sous le numéro 93840339184 auprès du préfet de la région PACA FR 89 791406374 – RCS Avignon – N° SIRET 791 406 374 00011 - Partenaire de Kangourou agent Linguaskill FR608 CGV : https://www.dbconseil.com/DB\_CONSEIL\_WEB/FR/pdf/CGV.pdf - CGI : https://www.dbconseil.com/DB\_CONSEIL\_WEB/FR/pdf/CGI.pdf

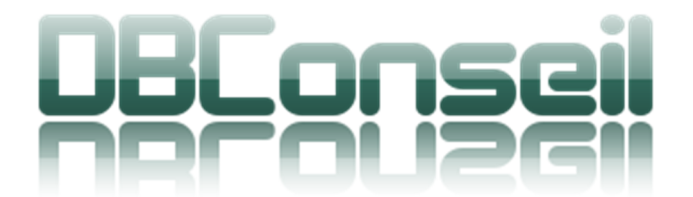

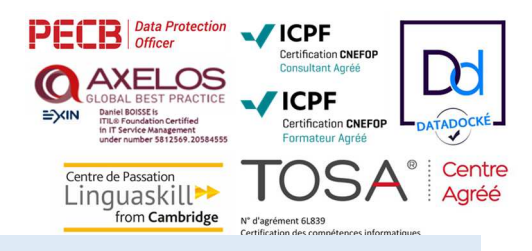

# **DEROULE DU PROGRAMME**

#### RAPPELS DES FONDAMENTAUX

 $\rightarrow$  Principes du vectoriel

Version 1.1 - Date de Mise à Jour : 24/06/2021

- Avantages par rapport au Bitmap
- Principaux usages du vectoriel dans la chaîne graphique

#### DESSINER AVEC LA PLUME ET LES FORMES

- **→** Tracer des lignes droites et des segments
- $\rightarrow$  Tracer des lignes courbes
- ◆ Modifier ses courbes avec précision
- Utiliser les outils Crayon, Arrondi et Gomme
- Tracer des formes avec l'outil Pinceau
- Utiliser les Formes artistiques, diffuses et calligraphiques
- **↓** Utilisation des masques
- Utilisation des transformations de forme (dégradé de formes, Etc.)

## LES TECHNIQUES DE PEINTURE : CONTOURS, FONDS ET DEGRADES

- $\rightarrow$  Remplir avec de la couleur
- Tracer des contours en couleurs
- $\rightarrow$  Personnaliser sa propre palette de couleurs
- **→** Dessiner avec des motifs
- ◆ Créer un dégradé de couleurs
- ◆ Régler la direction de son dégradé
- Créer des dégradés lissés
- Créer un dégradé de formes

## DEFORMER DES OBJETS ET CRÉER DES FORMES 3D

- $\rightarrow$  Redimensionner un objet
- $\rightarrow$  Appliquer une rotation
- $\rightarrow$  Tordre des objets
- **←** Créer des reflets d'objets
- $\rightarrow$  Modifier la perspective
- $\ddotmark$ Utiliser l'outil Transformation manuelle
- $\ddotmark$ Travailler avec les Symboles
- ٠ Dessiner en 3D

### CREER DES TEXTES

- $\bigstar$  Insérer du texte à un document
- Choisir et modifier ses attributs ┻
- **→** Déformer du texte
- **←** Créer du texte en colonne
- Importer du texte et modifier les attributs de paragraphes
- **→** Habiller un dessin avec du texte
- **←** Créer un texte curviligne sur mesure
- ◆ Vectoriser et modifier la forme de ses lettres
- $\blacklozenge$  Remplir du texte avec une image

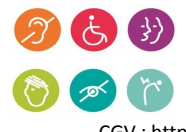

Société par Actions simplifiée au capital de 5.000 € - www.dbconseil.com – Code APE 7022Z Siège : 843 Chemin des Taillades 84830 SERIGNAN DU COMTAT– ℡ 06.30.09.05.51 – contact@dbconseil.com Organisme de Formation enregistré sous le numéro 93840339184 auprès du préfet de la région PACA FR 89 791406374 – RCS Avignon – N° SIRET 791 406 374 00011 - Partenaire de Kangourou agent Linguaskill FR608 CGV : https://www.dbconseil.com/DB\_CONSEIL\_WEB/FR/pdf/CGV.pdf - CGI : https://www.dbconseil.com/DB\_CONSEIL\_WEB/FR/pdf/CGI.pdf

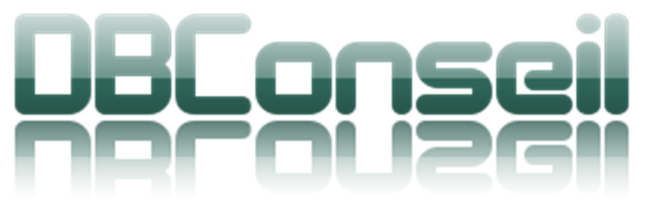

Version 1.1 - Date de Mise à Jour : 24/06/2021

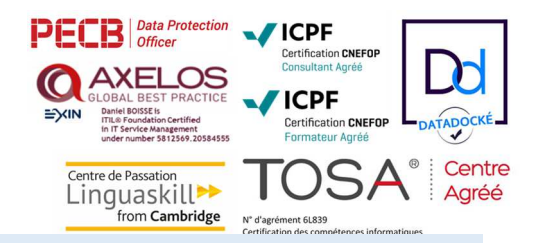

# **DEROULE DU PROGRAMME**

## JOUER SUR LES EFFETS, STYLES ET TRANSPARENCES

- Utiliser les attributs d'aspect
- ٠ Ajouter un attribut d'aspect
- ٠ Utiliser des effets dynamiques
- **↓** Utiliser des styles
- ◆ Appliquer ou supprimer des styles et attributs d'aspect
- $\ddotmark$ Jouer sur les effets de transparence
- $\ddotmark$ Créer des effets de reflets
- Créer du relief avec effet d'embossage →

## GERER LES CALQUES ET ASSOCIER ILLUSTRATOR A PHOTOSHOP

- Créer et gérer des calques
- ◆ Déplacer des objets et des calques
- Afficher, dupliquer, fusionner des calques
- ◆ Importer un fichier de Photoshop
- ◆ Masquer une partie de l'image
- ◆ Transformer un photo en Dessin sous Illustrator (plume + calque + peinture)
- Exporter un fichier avec des calques vers Photoshop

# IMPRESSION D'UNE ILLUSTRATION

- $\rightarrow$  Préparation de l'impression
- ◆ Paramétrage et couches CMJN
- **→** Impression des repères et infos couleur

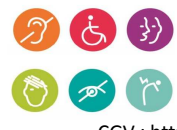

Société par Actions simplifiée au capital de 5.000 € - www.dbconseil.com – Code APE 7022Z Siège : 843 Chemin des Taillades 84830 SERIGNAN DU COMTAT– ℡ 06.30.09.05.51 – contact@dbconseil.com Organisme de Formation enregistré sous le numéro 93840339184 auprès du préfet de la région PACA FR 89 791406374 – RCS Avignon – N° SIRET 791 406 374 00011 - Partenaire de Kangourou agent Linguaskill FR608 CGV : https://www.dbconseil.com/DB\_CONSEIL\_WEB/FR/pdf/CGV.pdf - CGI : https://www.dbconseil.com/DB\_CONSEIL\_WEB/FR/pdf/CGI.pdf